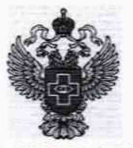

**ФЕДЕРАЛЬНАЯ СЛУЖБА ПО НАДЗОРУ В СФЕРЕ ЗДРАВООХРАНЕНИЯ**

#### **ФЕДЕРАЛЬНОЕ ГОСУДАРСТВЕННОЕ БЮДЖЕТНОЕ УЧРЕЖДЕНИЕ «ВСЕРОССИЙСКИЙ НАУЧНО-ИССЛЕДОВАТЕЛЬСКИЙ И ИСПЫТАТЕЛЬНЫЙ ИНСТИТУТ МЕДИЦИНСКОЙ ТЕХНИКИ» (ФГБУ «ВНИИИМТ» РОСЗДРАВНАДЗОРА)**

УТВЕРЖДАЮ Главный метролог **СЕБУ «ВНИИМИТ» Росздравнадзора** В.А. Клопотовский «22» апреля 2019 г.

# Государственная система обеспечения единства измерений

# КОМПЛЕКСЫ МЕДИЦИНСКОГО ОСМОТРА «КОДОС»

Методика поверки

ИМТ-МП-0001 -2019

г. Москва 2019 г.

Настоящая методика поверки распространяется на комплексы медицинского осмотра «КОДОС» (далее по тексту - комплексы), изготовленные обществом с ограниченной ответственностью «БИОСОФТ-М», г. Москва, г. Зеленоград., и устанавливает порядок и объём их первичной и периодической поверки.

Интервал между поверками - 1 год.

Перед проведением поверки необходимо ознакомиться с указаниями, изложенными в «Руководстве по эксплуатации» (БСЦА.941118.01.000.00 РЭ). на комплексы.

#### 1 Операции поверки

1.1 При проведении поверки систем выполняют операции, указанные в таблице 1.

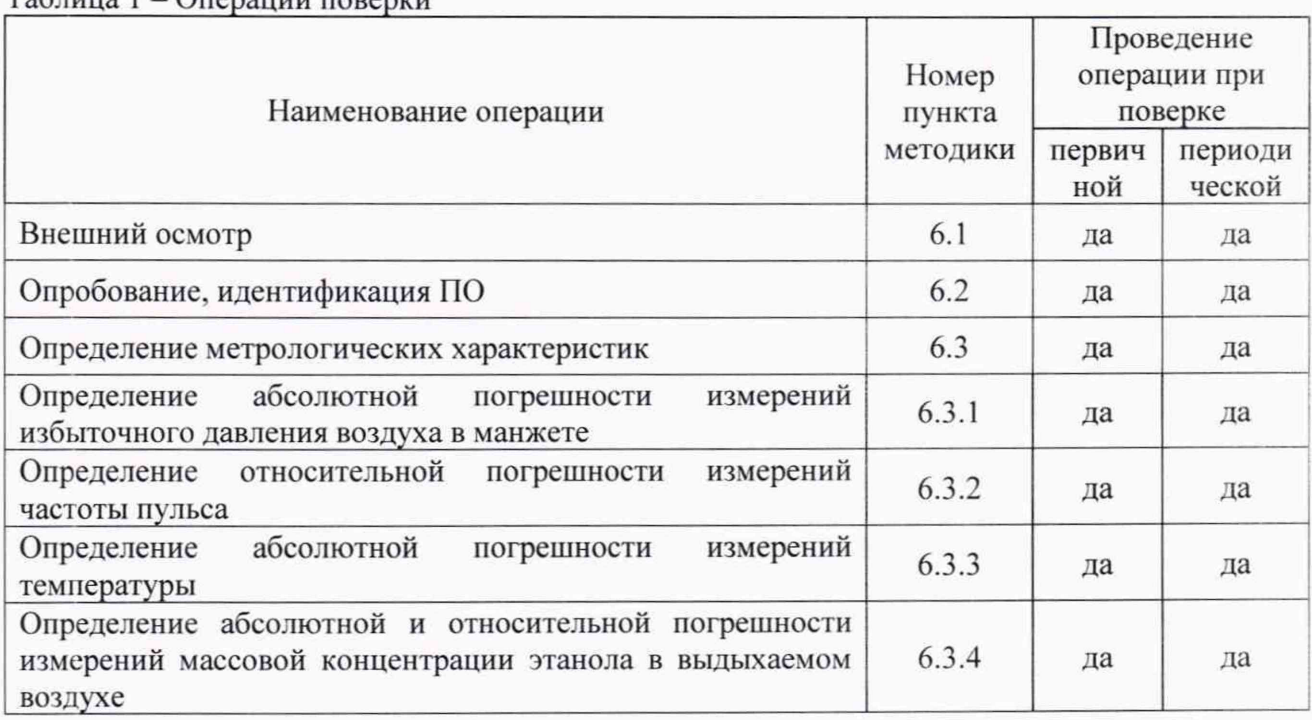

 $To formula 1.$   $O<sub>tan</sub> = 1.$ 

1.2 В случае невыполнения требований хотя бы к одной из операций поверка прекращается.

1.3 Допускается проведение поверки отдельных измерительных каналов для меньшего числа измеряемых величин СИ с обязательным указанием в свидетельстве о поверке информации об объеме проведенной поверки.

### 2 Средства поверки

2.1 При проведении поверки системы применяют средства поверки, указанные в таблице 2

| Номер<br>пункта<br>методики | Наименование и тип основного или вспомогательного средства поверки,<br>требуемые технические и метрологические характеристики средства поверки                                                                                                    |
|-----------------------------|----------------------------------------------------------------------------------------------------|
| 6.3.1<br>6.3.2              | Установка для поверки каналов измерения давления и частоты пульса УПКД-2:<br>- диапазон задания значений давления воздуха, мм.рт.ст. от 20 до 400,<br>$\Pi\Gamma \pm 0.5$ мм.рт.ст.<br>диапазон воспроизведения значений частоты пульса, мин <sup>-1</sup> от 30 до 200,<br>$\Pi\Gamma \pm 0.5 \%$ |

Таблица 2 - Средства поверки

Продолжение таблицы 2

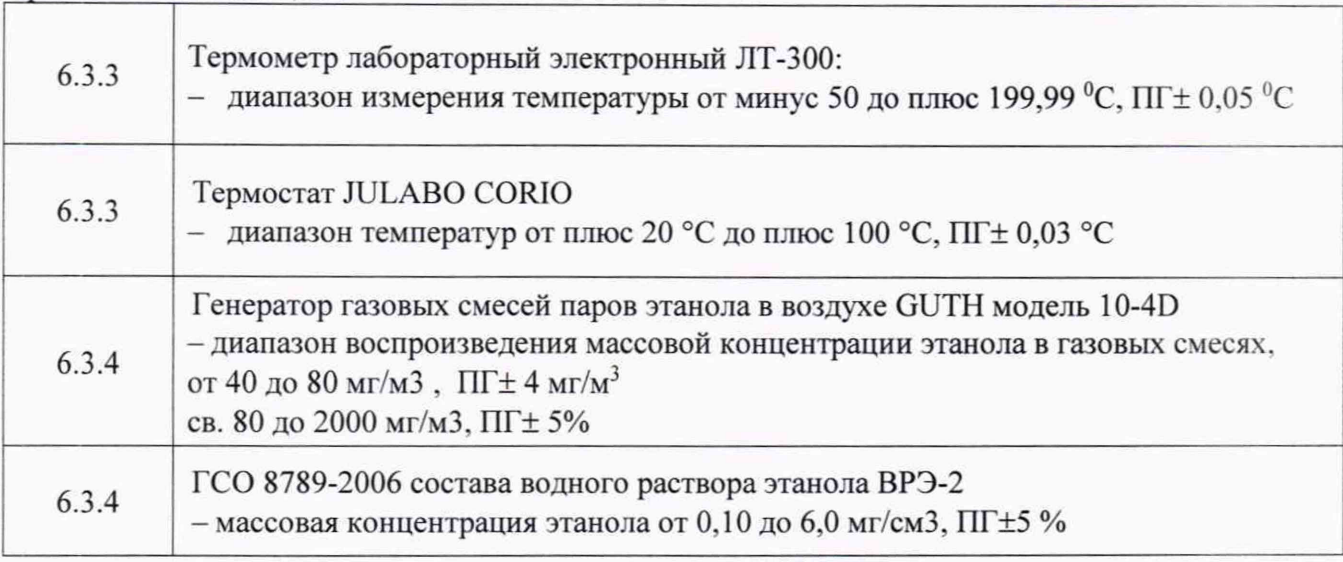

2.2 Применяемые при поверке средства измерений должны быть поверены и иметь действующие свидетельства о поверке;

2.3 Допускается применение других средств поверки, обеспечивающих определение метрологических характеристик поверяемых систем с требуемой точностью.

#### **3 Требования безопасности**

3.1 При проведении поверки систем необходимо соблюдать «Правила технической эксплуатации электроустановок потребителей», «Правила техники безопасности при эксплуатации электроустановок потребителей» и правила охраны труда.

3.2 К проведению поверки допускаются лица, прошедшие инструктаж по технике безопасности на рабочем месте, освоившие работу с системами и применяемыми средствами поверки и изучившие настоящую методику.

3.3 На рабочем месте должны быть приняты меры по обеспечению защиты от воздействия статического электричества.

3.4 Для исключения сбоев в работе, измерения необходимо производить при отсутствии резких перепадов напряжения питания сети, вызываемых включением и выключением мощных потребителей электроэнергии, и мощных импульсных помех.

#### **4 Условия поверки**

При проведении поверки должны быть соблюдены **следующие условия:**

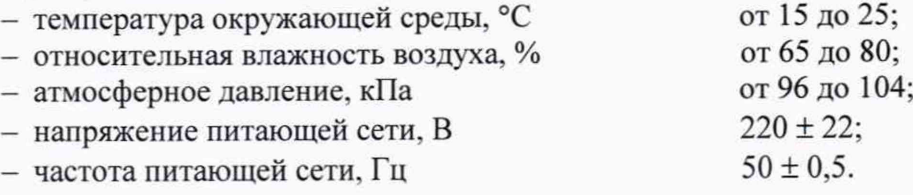

#### **5 Подготовка к поверке**

Подготовку систем и оборудования, перечисленного в таблице 2, проводят в соответствии с требованиями, изложенными в соответствующих эксплуатационных документах.

Убедиться в выполнении условий проведения поверки.

Выдержать средства поверки во включенном состоянии в течение времени, указанного в их руководствах по эксплуатации.

## **6 Проведение поверки**

6.1 Внешний осмотр При внешнем осмотре убедиться в:

- комплектности комплекса «КОДОС» в соответствии с «Руководством по эксплуатации»;
- отсутствии механических повреждений, влияющих на работоспособность комплекса:
- чистоте гнезд, разъемов и клемм;
- исправности соединительных проводов и кабелей;  $\overline{\phantom{0}}$
- целостности лакокрасочного покрытия и четкости маркировки:

отсутствии внутри корпуса незакрепленных предметов.

внешнего Результаты осмотра считать положительными. если комплекс удовлетворяет вышеперечисленным требованиям, комплектность полная.

Комплекс, имеющие дефекты, к испытаниям не допускаются.

6.2 Опробование

Провести опробование работы комплекса для оценки его исправности.

Включить комплекс КОДОС (нажать и придерживать кнопку включения 2 с.)

После проведения самопроверки на сенсорном экране нажать на вкладку «Сервис». При запросе пароля ввести цифру 4.

Выполнить идентификацию ПО путём непосредственного сличения значения идентификационного наименования и версии ПО с описанием контрольного ПО в технической документации на систему.

Для выполнения проверки ПО комплекса необходимо в окне выбора модулей измерения считать данные ПО (по каждому) измерительному модулю отдельно, путем выбора этих модулей.

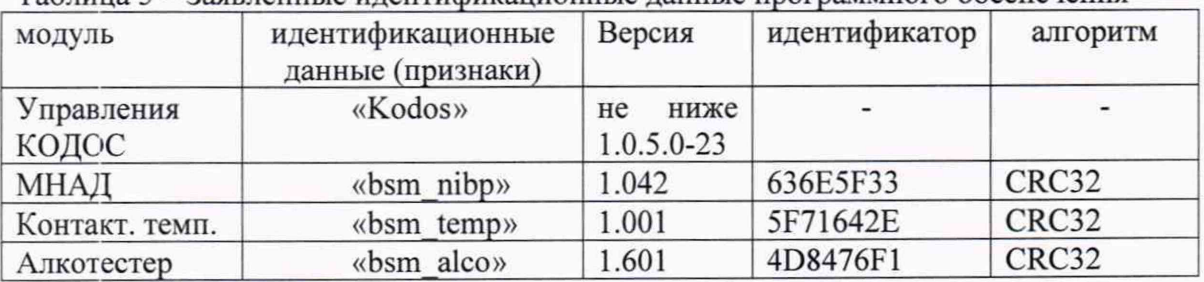

Таблина 5 - Заявленные илентификанионные ланные программного обеспечения

Результаты опробования считать удовлетварительными, если процедура выполняется и идентификационные данные соответствуют заявленым.

6.3 Определение метрологических характеристик

6.3.1 Определение абсолютной погрешности измерения избыточного давления воздуха в манжете.

Выполнить соединение в соответствии с рисунком 1.

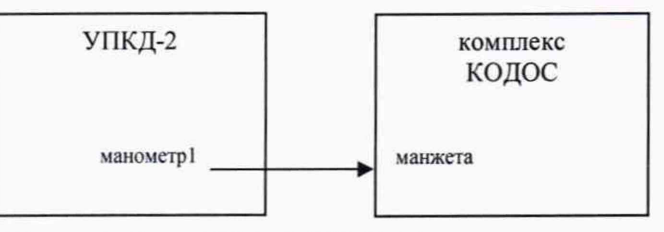

Рисунок 1. - схема соединения

Включить комплекс КОДОС (нажать и придерживать кнопку включения 2 с.) На сенсорном экране нажать на вкладку «Сервис». При запросе пароля ввести цифру 4. В появившимся окне выбора модулей измерения нажать вкладку «НИАД». Включить режим манометра.

Лист № 5

Всего листов 8

Установку УПКД-2 перевести в режим 4, последовательно нажимая кнопку М.

Проверить значения УПКД-2 и значения комплекса КОДОС. Оба должны соответствовать нулевому значению с отклонением, не превышающим предела допускаемой основной погрешности измерения давления.

С помощью компрессора УПКД-2, нажимая на кнопку Р, создайте в пневмосистеме УПКД-2 - КОДОС давление 300 мм.рт.ст. дождитесь стабилизации показаний в течении нескольких секунд. Считайте значения давления с УПКД-2 и комплекса «КОДОС».

Затем кнопкой + автоматически установить ближайшее давление кратное 50. Провести повторные измерения давления по значениям в соответствии таблицей 3.

Повторить не менее 3-х измерений по каждой точке.

Таблица-3 - давления в системе

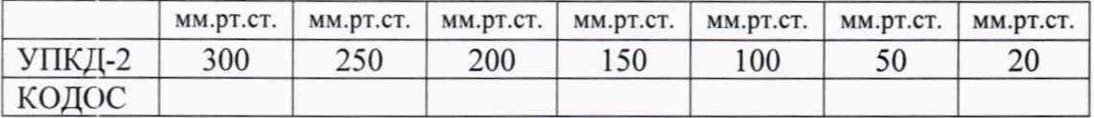

Вычислить абсолютную погрешность измерения давления по формуле 1.

 $\Delta$ АД=АД кодос — АД упкд (1)

где, АД упкд - давление установленное на установке для поверки каналов измерения давления и частоты пульса УПКД-2.

АД кодос - давление измеренное комплексом «КОДОС».

Результаты поверки считается удовлетворительный, если абсолютная погрешность измерения избыточного давления воздуха не превышает  $\pm 3$  мм.рт.ст. в заявленном диапазоне.

6.3.2 Определение относительной погрешности измерений частоты пульса Выполнить соединение в соответствии с рисунком 1.

Комплекс КОДОС в режиме «НИАД». Выключить режим манометра.

Установку УПКД-2 перевести в режим 2, последовательно нажимая кнопку М.

Задать значения пульса в соответствии с таблицей 4.

Повторить не менее 3-х измерений по каждой точке.

Таблица 4 - значений пульса

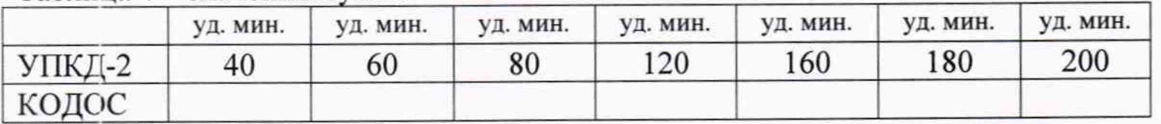

Вычислить относительную погрешность измерения частоты пульса по формуле 2.

**• ЧИ кодос-ЧЛупкд 1000** ЧП упкд

где, ЧП **упкд** - частота пульса, установленное на установке для поверки каналов измерения давления и частоты пульса УПКД-2;

ЧП кодос - частота пульса, измеренное комплексом «КОДОС».

Результаты поверки считается удовлетворительный, если относительная погрешность измерения частоты пульса не превышает ±5% в заявленном диапазоне.

6.3.3 Определение абсолютной погрешности измерений температуры

Подключить датчик температуры (входящий в состав комплекса «КОДОС») в разъем для подключения контактного датчика температуры.

В окне выбора модулей измерения нажать вкладку «Контакт, темп.».

Для определения абсолютной погрешности измерений температуры необходимо поместить датчик температуры комплекса «КОДОС» и термометр J1T-300 в термостат. После выдержки в течение 1 мин регистрируют показания термометра и комплекса «КОДОС».

Значения температуры термостата задавать в соответствии с таблицей 5

Повторить не менее 3-х измерений по каждой точке.

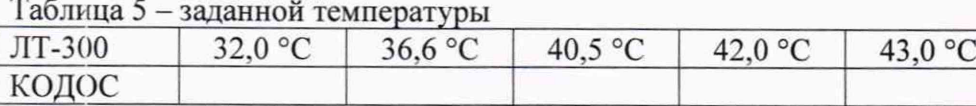

Абсолютную погрешность измерений температуры рассчитывают для каждого измеренного значения по формуле 3.

 $\Delta T = T_{\text{KO}QOC} - T_{\pi\pi}$  (3)

где, Тлт-температура, измеренная термометром ЛТ-300

Тколос- температура, измеренная датчиком из состава комплекса «КОДОС».

Результаты поверки считается удовлетворительный, если значение абсолютной погрешности измерении температуры не превышает ±0,1 °С в заявленном диапазоне.

6.3.4 Определение абсолютной и относительной погрешности измерения массовой концентрации этанола в выдыхаемом воздухе

Выполнить соединение приборов в соответствии с рисунком 2

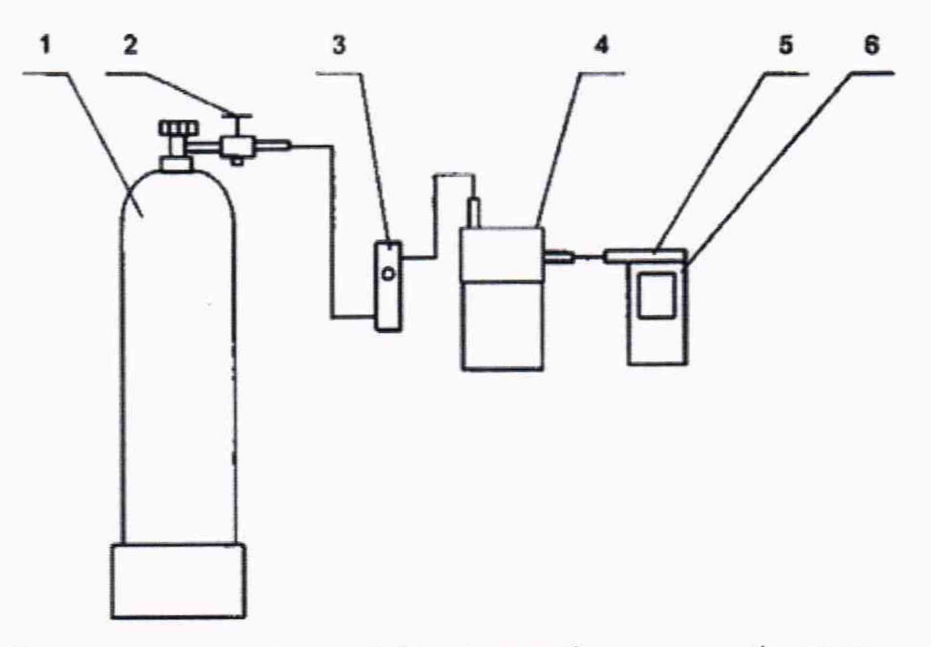

I - баллон с воздухом (азотом); 2 - вентиль; 3 - ротаметр; 4 — генератор газовых смесей: 5 - мундштук из комплекта комплекса «КОДОС»; 6 — выносная измерительная консоль (ВИК)

из состава комплекса «КОДОС»;

Рисунок - 2 схема соединения

Генератор газовых смесей расположить на рабочем месте обеспечив отсутствие прямых солнечных лучей и источников охлаждения или нагрева. Длина трубки выхода газовой смеси генератора: не более 10 см. Обеспечить отсутствие влаги и конденсата на внутренних поверхностях генератора газовых смесей, соединительных трубок и мундштуков. Подачу ГС на вход комплекса «КОДОС» осуществлять через мундштук.

Измерение проводить по пяти точкам диапазона измерений путем поочередной подачи на вход ВИК ГС и регистрации показаний комплекса.

ГС подают на вход ВИК в последовательности №№ 1—2—3—4—5—7— 1 (таблица А.1 приложения А), при этом каждый раз заменять мундштук на новый.

Лист № 7

В каждой точке испытаний проводят по три цикла измерений путем подачи на вход ВИК і-ой ГС и регистрации показаний комплексом.

В окне выбора модулей измерения нажать вкладку «Алкотестер».

Открыть баллон с воздухом и с помощью вентиля точной регулировки, контролируя по ротаметру РМ-0,63 ГУЗ. установить расход ГС на выходе генератора не менее 8 л/мин. при этом комплекс «КОДОС» должен быть отсоединен.

Нажать на дисплее комплекса «КОДОС» измерение, подсоединить мундштук к выходному штуцеру генератора газовых смесей и подать ГС с выхода генератора на ВИК;

Зарегистрировать показание комплекса «КОДОС» Q, мг/л;

Соблюдать интервал между циклами измерений: не менее 1 минуты.

По результатам измерений в каждой точке поверки по каждому циклу измерений, рассчитывают значение абсолютной или относительной погрешности комплексов, в зависимости от того, какая погрешность нормирована для данной точки поверки.

Значения абсолютной погрешности комплекса рассчитывается по формуле 4.

 $\Delta$ <sub>A</sub> =  $C$ <sub>K</sub> –  $C$ <sub>n</sub> (4)

Где  $C_a$  - действительное значение массовой концентрации этанола при подаче ГС

Ск- измеренное значение массовой концентрации этанола.

Значения относительной погрешности комплекса рассчитывается по формуле 5.

$$
\delta = \frac{c_{\kappa - C_A}}{c_A} \cdot 100\% \quad (5)
$$

 $\Gamma$ де  $\rm{C_d}$  — действительное значение массовой концентрации этанола при подаче  $\Gamma\rm{C}$ Ск- измеренное значение массовой концентрации этанола.

Результаты поверки считают удовлетворительными, если полученные значения погрешности комплекса в каждой точке поверки по каждому циклу измерений не превышают пределов допускаемой погрешности.

#### **7 Оформление результатов поверки**

Результаты измерений, полученные в процессе поверки, заносят в протокол произвольной формы.

При положительных результатах поверки на комплекс выдается свидетельство о поверке согласно действующим нормативным правовым документам.

Знак поверки наносится на свидетельство о поверке.

При отрицательных результатах поверки на систему выдается извещение о непригодности с указанием причин непригодности.

Заведующий лаборатории № 31

ФГБУ «ВНИИИМТ» Росздравнадзора С.В. Подколзин

## **ПРИЛОЖЕНИЕ А**

## **(обязательное)**

## **Метрологические характеристики газовых смесей, используемых при поверке канала алкотестера Кодос**

Таблица АЛ - Метрологические характеристики газовых смесей, используемых при поверке канала алкотестера Кодос

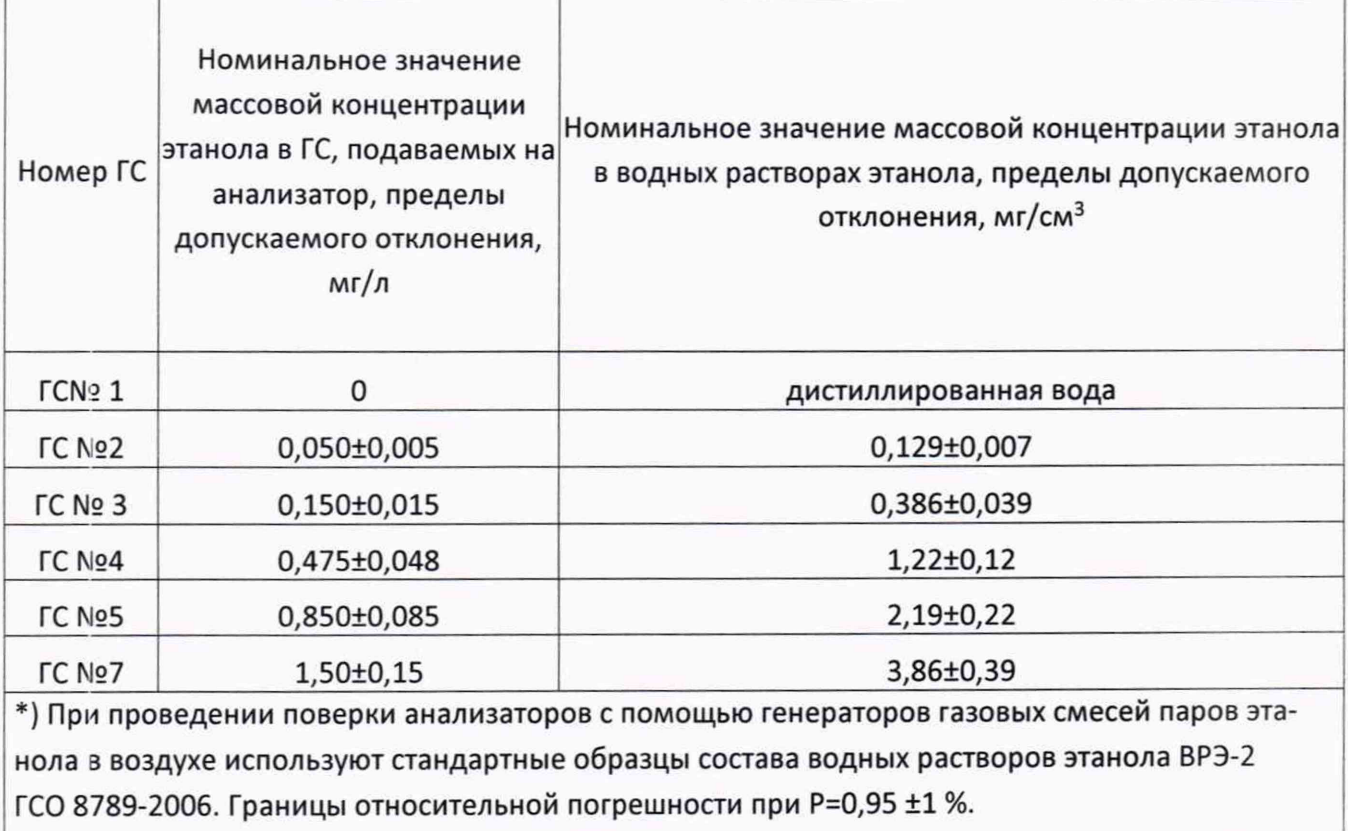